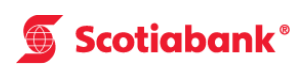

# **How to Make a Bill Payment at the ABM**

### **Step 1**

After keying in your PIN number, select " Bill Payment" from the list.

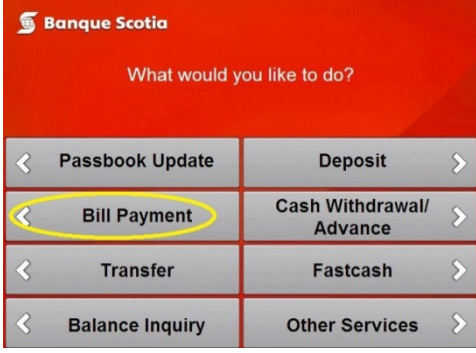

## **Step 2**

Select "Other Bill Payment Companies".

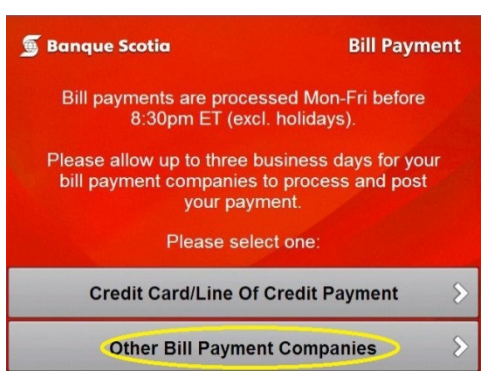

### **Step 3**

Select the name of the bill payment company to be paid.

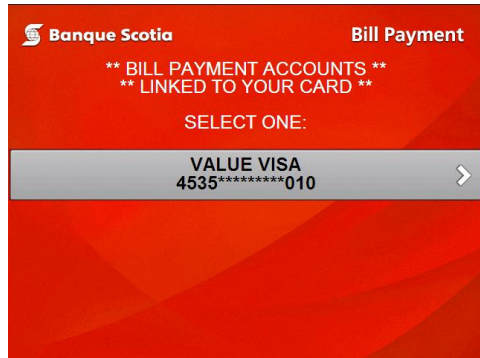

#### **Step 4**

Select the account from which you would like the funds to be withdrawn.

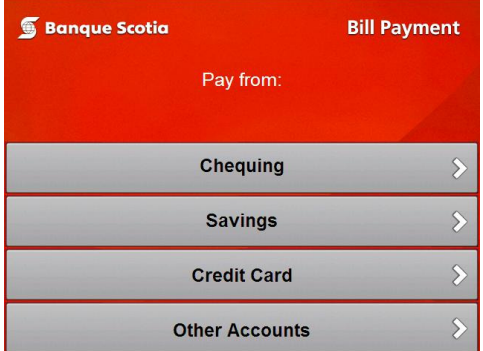

## **Step 5**

Enter the amount to be paid and select " Yes".

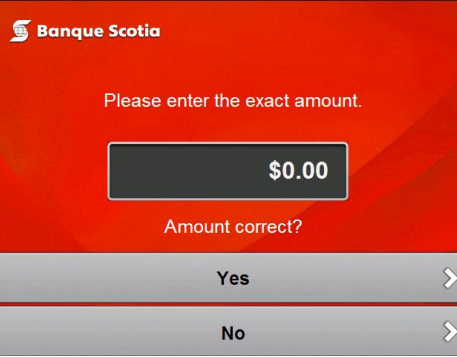

#### **Step 6**

Complete your transaction and take your receipt and ScotiaCard™.

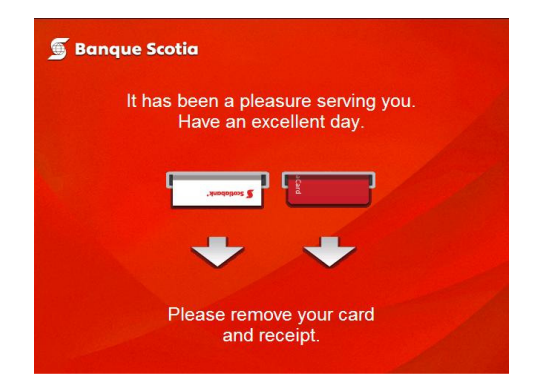